## 6 / Carica della batteria

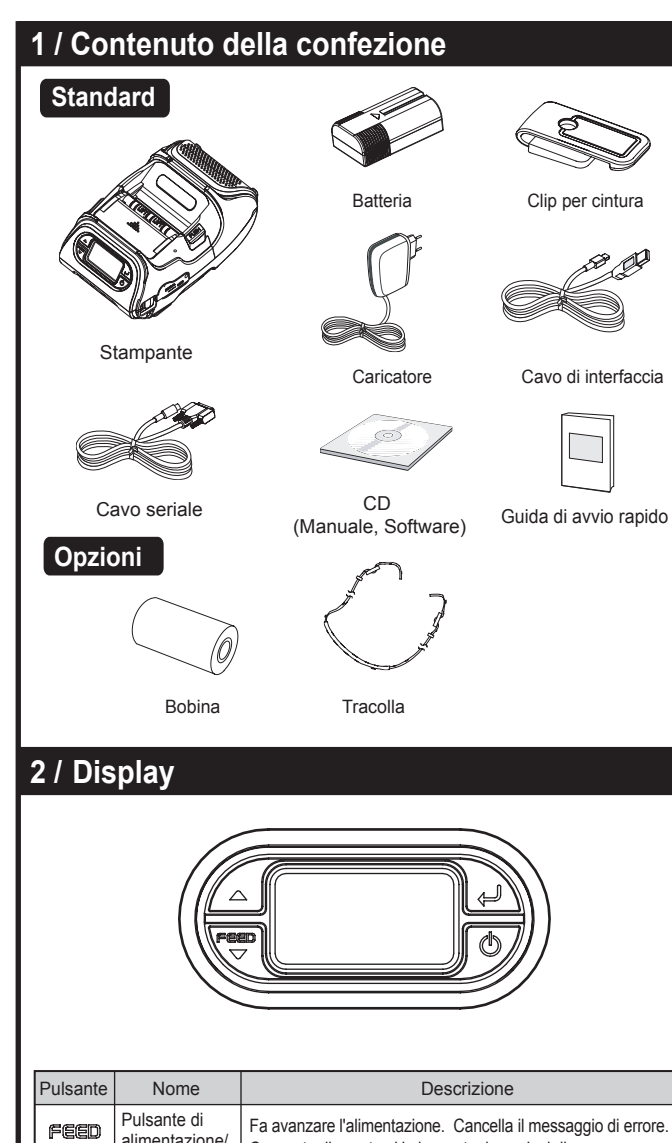

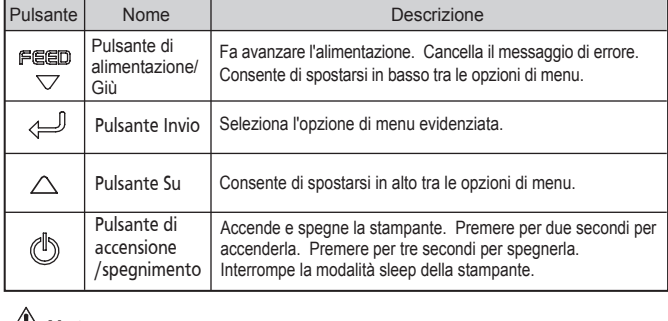

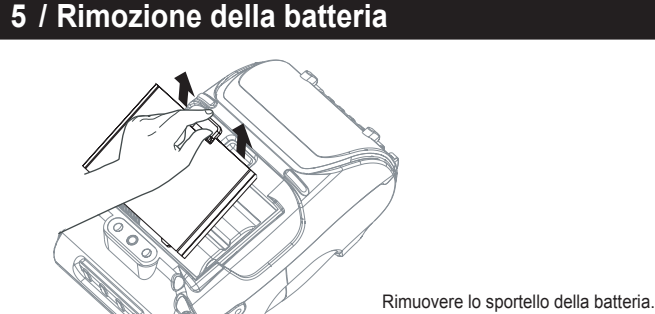

#### **Note**

1. I LED di stato della batteria indicano la quantità di carica rimanente. La durata effettiva della carica dipende da fattori quali il contenuto della stampa, la distanza dal computer, ecc.

2. Quando il livello della batteria è molto basso, è possibile che la stampa ad alta densità in corso provochi lo spegnimento della stampante, con il conseguente rischio di perdita dei dati.

Sollevare la batteria.

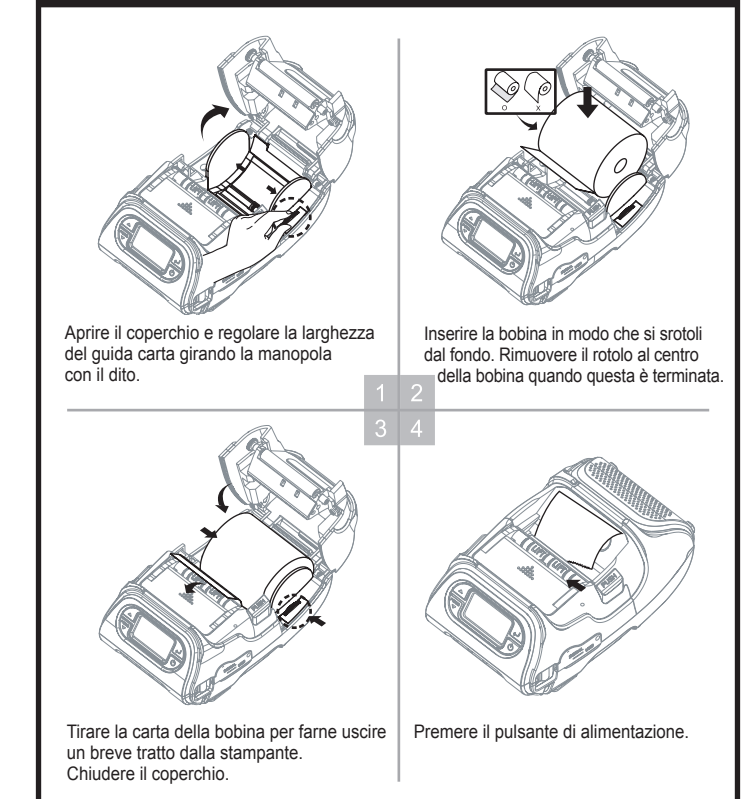

- 1. Spegnere la stampante.
- 2. Accertarsi che la spina CA sia corretta, altrimenti sostituirla con quella corretta.
- 3. Aprire la presa CC tirando il coperchio di gomma e inserire il jack CC nella stampante. 4. Inserire la spina CA in una presa elettrica.
- 
- 5. Il LED di carica (che si trova sul caricatore CA come mostrato) diventa rosso o verde a seconda dello stato della carica.

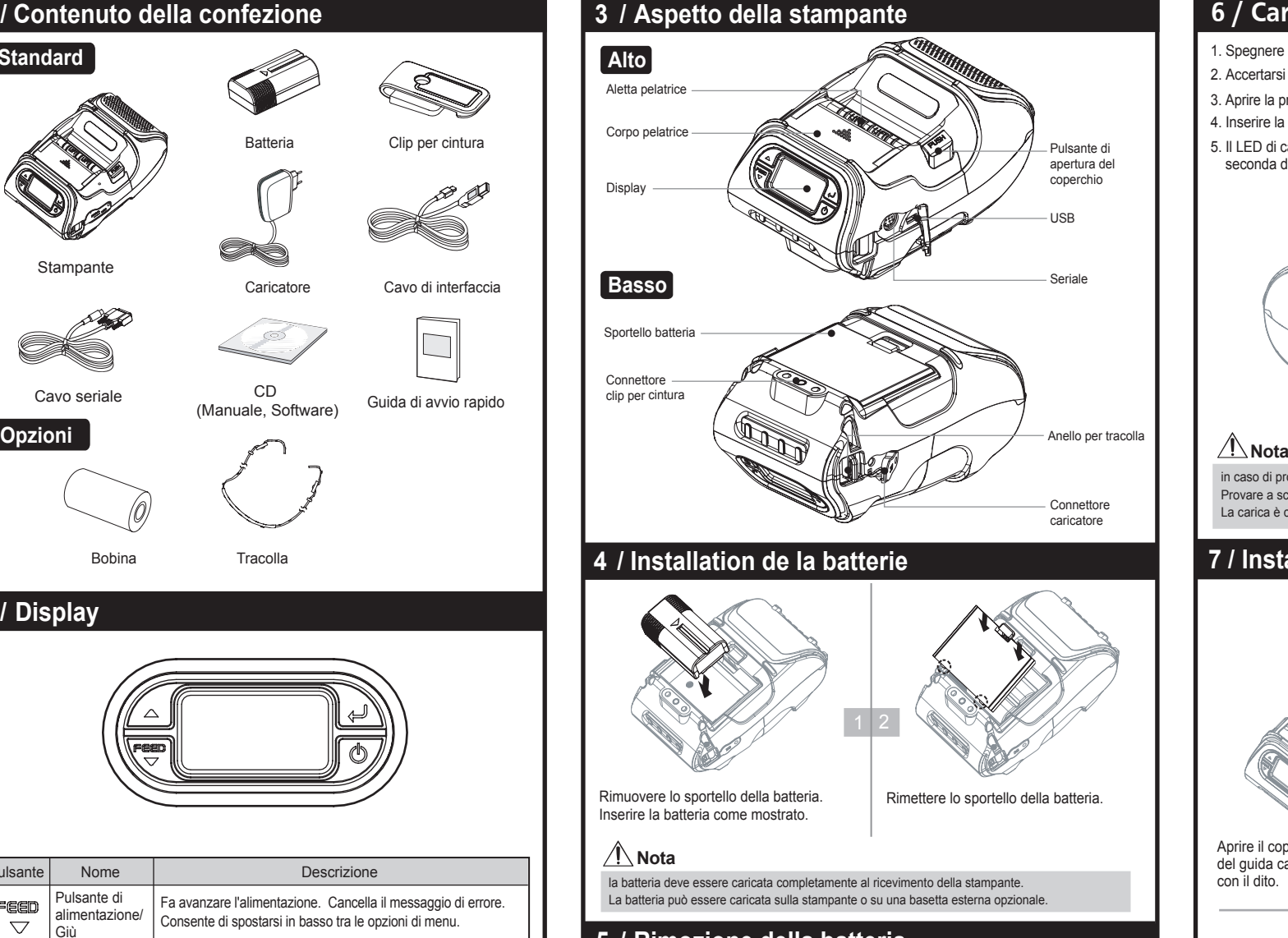

in caso di problemi durante la carica della batteria, il LED di carica lampeggia in verde. Provare a scollegare e ricollegare il caricatore per riprendere il processo di carica. La carica è completa quando il LED diventa verde fisso.

**Nota** per ulteriori informazioni fare riferimento al manuale System Administrator's Guide. 1. La stampante può essere collegata a un palmare o un PC in modalità wirele 2. Il PC deve supportare il collegamento Bluetooth per potersi collegare alla stampante.

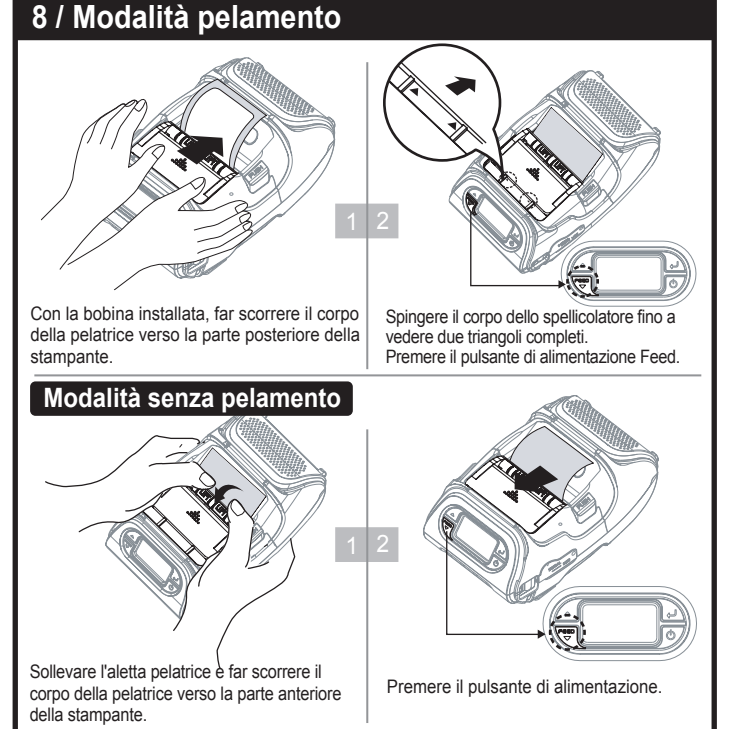

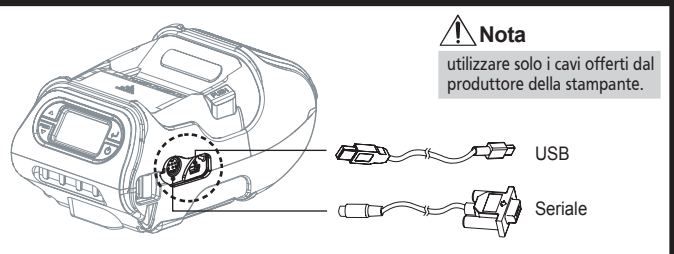

**Note 11 / Test diagnostico** Spegnere la stampante. Premere e mantenere premuto il pulsante di alimentazione e il pulsante di accensione/spegnimento. Viene stampata l'etichetta con le informazioni. 1. Per la modalità di stampa esadecimale, eseguire i passaggi 1-2 quindi premere il pulsante di imentazione. 2. Al termine della stampa dei valori/caratteri ASCII, il test diagnostico è completato. 3. Se il pulsante di alimentazione non viene premuto per attivare la modalità di stampa esadecimale, la stampante esce dalla modalità diagnostica dopo tre secondi. Dopo l'installazione iniziale o per la risoluzione dei problemi, è possibile eseguire il test diagnostico per ottenere informazioni su: versione del firmware, emulazione, pagina codici, impostazioni sensore, impostazioni interfaccia, ecc. Se il test diagnostico non rileva problemi, occorre esaminare gli altri dispositivi e il software. Il test diagnostico non rileva i problemi dei dispositivi e del software. **Non surriscaldare il motorino.** 1 2 3

### **7 / Installazione della bobina**

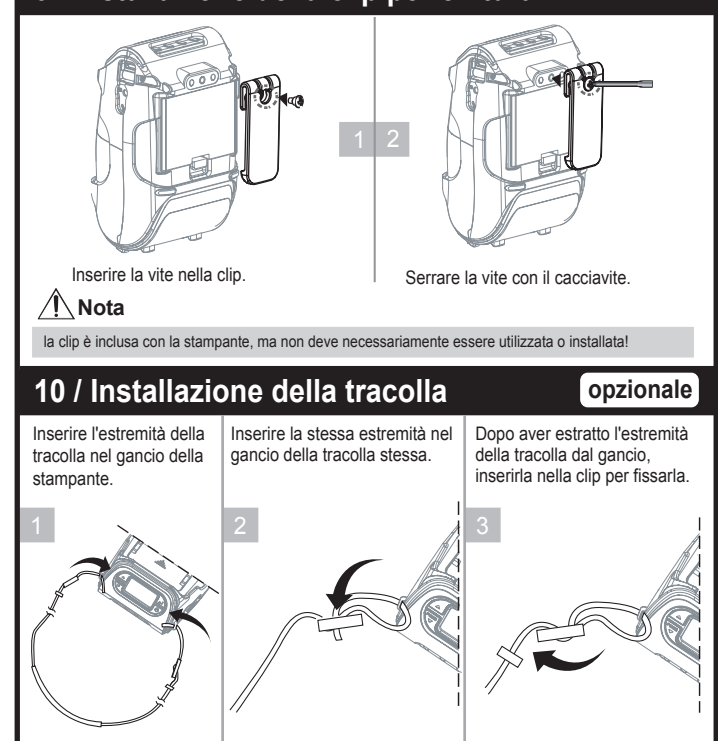

Per evitare il surriscaldamento del motorino, arrestare la stampante per almeno

30 secondi dopo una stampa ininterrotta di 1,5 metri.

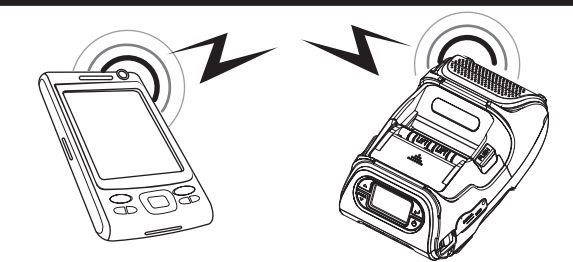

#### **12 / Comunicazione wireless**

#### **13 / Collegamento del cavo di interfaccia**

1. Collegare il cavo USB o seriale al relativo connettore sulla stampante. 2.Collegare il cavo di interfaccia nella porta USB o seriale del dispositivo (palmare, PC, ecc.)

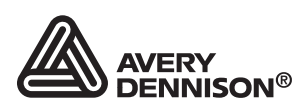

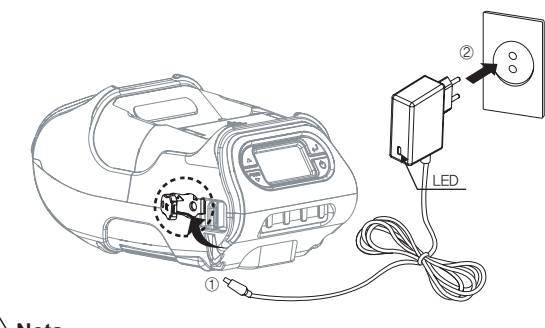

**9 / Installazione della clip per cintura**

# **Guida di avvio rapido**

Monarch<sup>®</sup> 9485 **Portable Printer** 

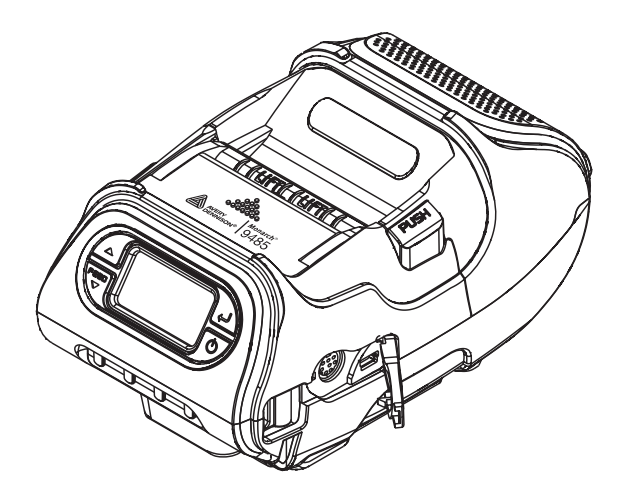

TC9485QRIT Rev. AD 4/14